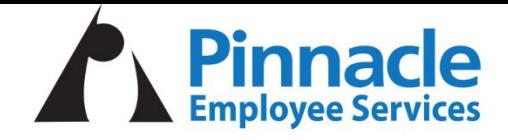

## **Employee Self Service Portal**

The Employee Self Service portal provides access to various features, including:

- check stubs
- W-2 forms
- address updates
- banking information updates
- tax status changes

**To register** [for the Employee Self](http://www.pinnacleemployeeservices.com/) Service Portal, please visit the website www.pinnacleemployeeservices.com and click on EMPLOYEE PORTAL LOGIN. From there:

- Click on Register
- Follow the steps

## **PRISMHR APP**

Additionally, we offer an app that allows you to access everything in the Employee Portal. To get started, follow these steps:

- 1. From the App store search for PRISMHR Employee Portal and download.
- 2. Account Access: Scan the QR code below or enter the access code "509".
- 3. You will then be redirected to the login screen. Enter the existing username and password to access your account.

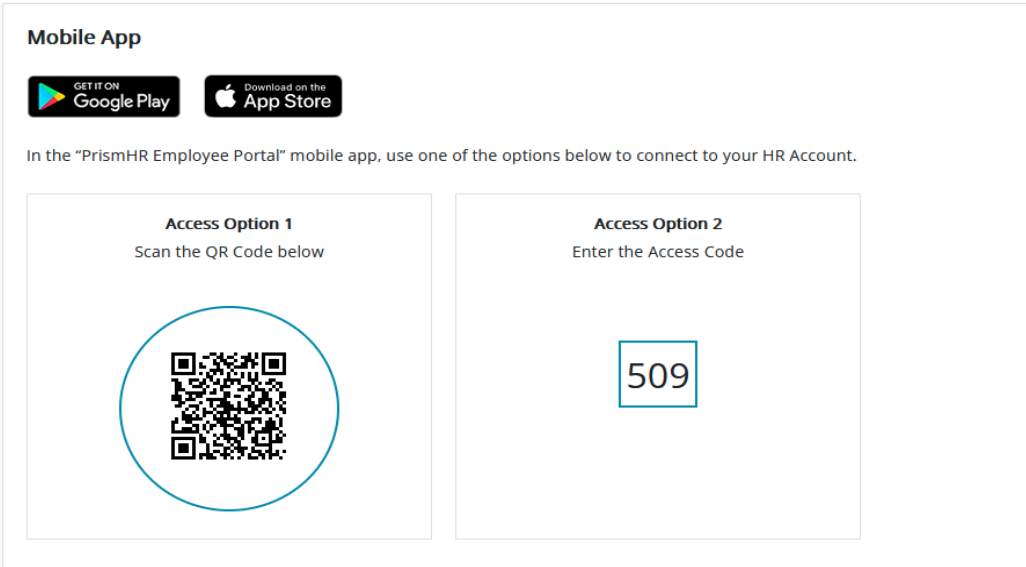